## Preparing the Calculator for Linear Regression

Instructions for the TI-84 Plus

Before beginning the regression type problems, you will need to prepare your calculator by using the following steps.

**Step 1:** Press  $\begin{bmatrix} 5 \end{bmatrix}$  to select **5: SetUpEditor**, press  $\begin{bmatrix} \text{ENTER} \end{bmatrix}$ . This removes lists from the stat list editor columns **1** through **20**, and then stores lists **L1** through **L6**  This will result in the screen shown in figure 1.

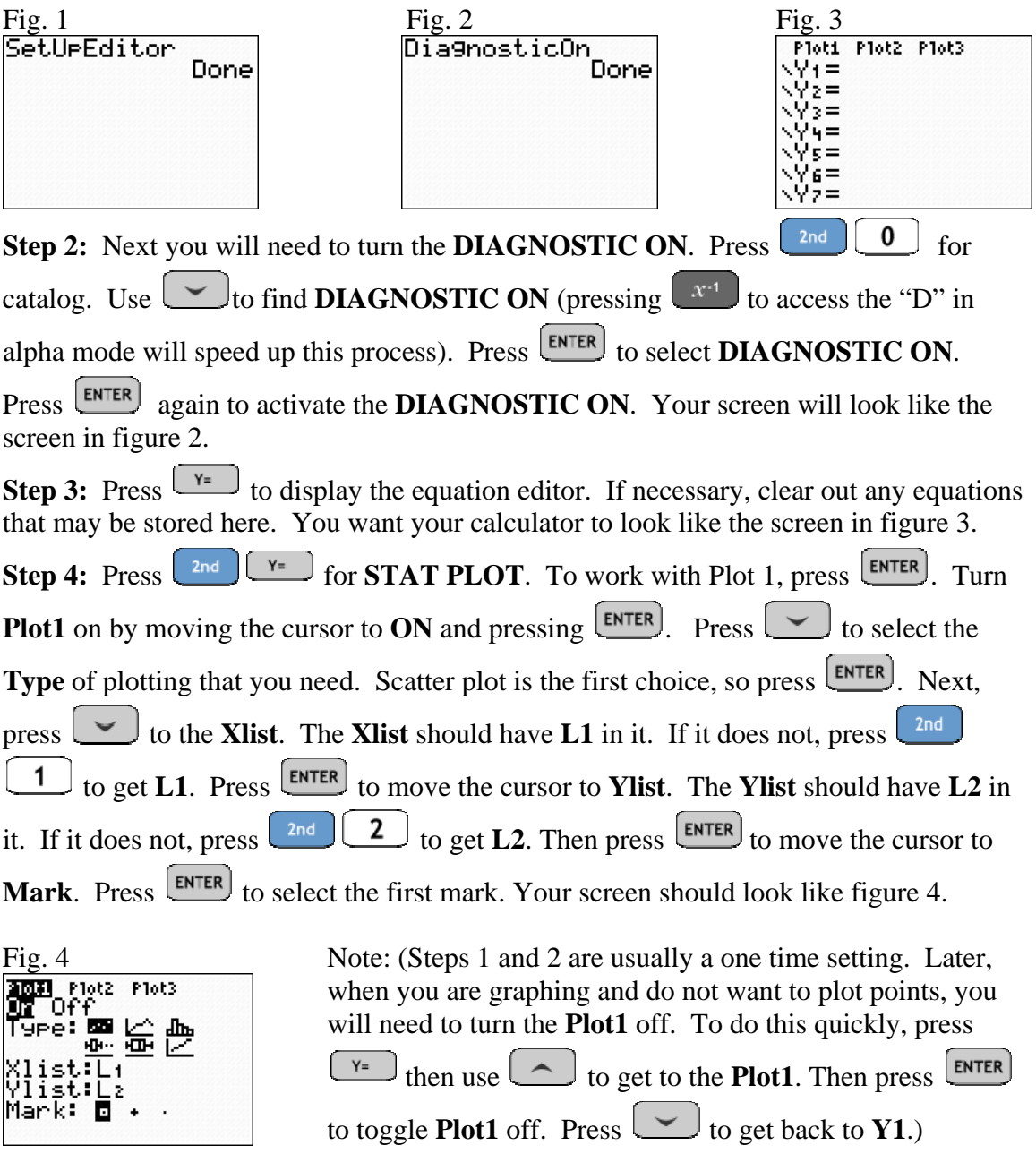

Graphing and Equation – p. 1 of 1 Oklahoma City Community College